## **Using Remote Desktops**

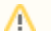

## **Problem logging into remote desktops**

At the moment, there is a problem connecting to remote Desktops using VMware Horizon Client for Mac or using a web browser on all computers. Connecting to remote desktops is successful only occasionally but you can retry again after a few minutes. Usually the connection can be opened eventually.

The connection opens on Windows with VMware Horizon Client with no problems.

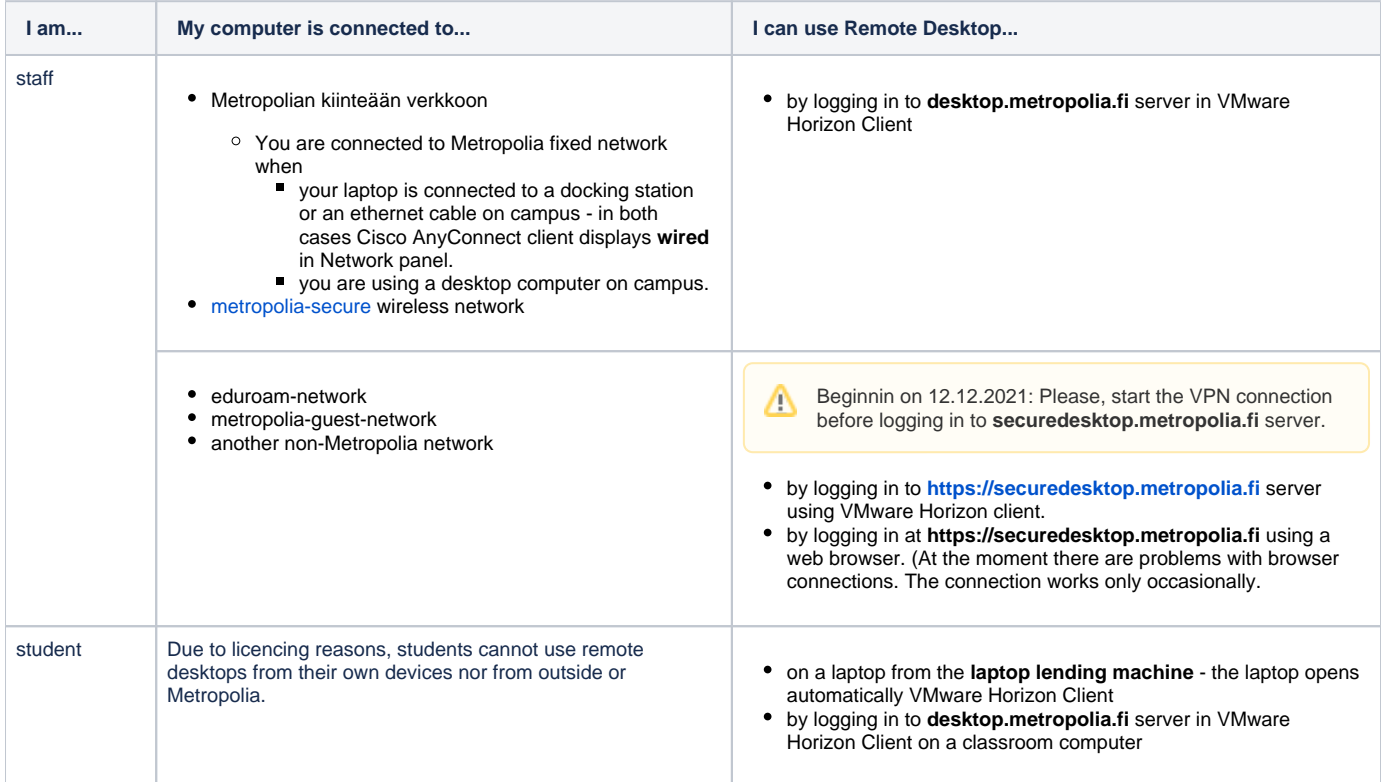

## Detailed instructions

Notice! Log in to wiki from the upper right corner in the browser to see content meant for Metropolia users only.

- [Add Connection Server to VMware Horizon Client](https://wiki.metropolia.fi/display/itservices/Add+Connection+Server+to+VMware+Horizon+Client)
- [How to Start a Remote Desktop Session Using VMware Horizon View Client](https://wiki.metropolia.fi/display/itservices/How+to+Start+a+Remote+Desktop+Session+Using+VMware+Horizon+View+Client)
- [Remote Desktop Main User](https://wiki.metropolia.fi/display/itservices/Remote+Desktop+Main+User)
- **[Remote Desktop Session in Browser](https://wiki.metropolia.fi/display/itservices/Remote+Desktop+Session+in+Browser)**
- [Signing Out of Remote Desktop](https://wiki.metropolia.fi/display/itservices/Signing+Out+of+Remote+Desktop)

## What to do in a problem situation?

- 1. Restart your computer and the device where the issue is occurring. Try the function again.
- 2. If the function you are attempting is happening in a web browser, try the function again in an incognito or private window and in a different browser.

3. Try searching for a solution on the site of the IT Services by using the following search methods:

- a. navigation menu of the site (on the left)
- b. search machine of the wiki (right upper corner)
- c. a general search engine, for instance [Google Search](https://www.google.com)
- d. [alphabetical index](https://wiki.metropolia.fi/display/itservices/Index)
- e. [FAQ](https://wiki.metropolia.fi/pages/viewpage.action?pageId=257364414)

If the problem is not resolved, please contact the helpdesk according to [best practices.](https://wiki.metropolia.fi/pages/viewpage.action?pageId=257364416) Always include **[a full screen screenshot](https://wiki.metropolia.fi/pages/viewpage.action?pageId=257364506)** of the issue in your service request.

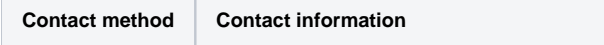

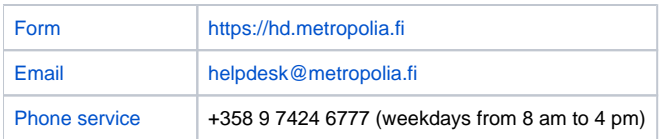

[Etätyöpöytien käyttö](https://wiki.metropolia.fi/pages/viewpage.action?pageId=156305506)